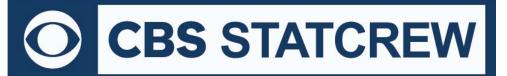

# **The Automated ScoreBook for Lacrosse**

# What's New 2000-2020

#### Legacy Version 1.22 (July 2020):

**NextGen** fix to national ranking in Season reports **NextGen** Improved spacing in manual entry columns

#### Legacy Version 1.21 (2019):

• Updated NCAA team code list

#### Legacy Version 1.20 (2018):

- Add shot clock violation handling in boxscore, team stats, manual entry, and XML for men's rule change
- Fix to calculation of Career Points (goals + assists)

#### Version 1.19 (2017):

- Season Reports: Use value in Html | Setup | Html-Tags on teamstat.htm page to allow for <html lang="">
- Career Reports: Use value in Html | Setup | Html-Tags on histstat.htm page to allow for <html lang="">
- Updated NCAA team code list

### Version 1.18 (2016):

- Game Scoring: Change input menu to "CI-warn" and "CI-viol" (instead of "30-warn" and "30-viol")
- · Game Reports: Change "30-second clock violation" to "shot clock violation"
- Season Reports: Fix to extraneous 'c' character in Overall/Conf tab stops

#### Version 1.17 (2015):

- New Button added to Control Panel to run Conference Career reports
- · Conference Reports: Add Career reports feature and applicable reports suite
- Fix to duplicate sog="" attribute in <shots> tag of Career XML

#### Version 1.16 (2014)

- Add class "=" attribute to <player> tag of XML output
- Season Reports: Resolve truncation of 54-player roster in Individual statistics
- Add shot percentage, SOG percentage, caused T/O, faceoffs won for Team and Player Game Highs
- Add opponent player highs to Team and Player Game Highs
- · Include schedule legend in results capture for archives
- Include schedule notes for Next Gen archives
- Include schedule dsave, freepost, shootout in indall.XML output
- Add change to preserve changes to previous Game records minimum settings
- · Improved All-time results editor NCAA code lookup

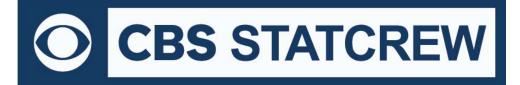

Career HTML: Add links to seasons within All-Time Results

#### Version 1.15 (2013):

- Add Penalty codes: TARG, FLAG, CVIO and WITH
- Adjust spacing for boxscore with 45+ players in game to avoid truncation at bottom
- Treat game with Schedule Note = "V" as vacated game game statistics count, but no win or loss credited
- · Season HTML: Add links to individual game-by-game page for individual statistics page
- · Season Reports: Individual statistics change column header from "w-l" to "faceoff"
- Add all-time ranking indicator for single-game records to Individual Career History report (only displayed in ranking is within range of Records report settings | # entries for Game records value)

• Move access to the "Delete game records for ..." function on the Edit game records windows (use Delete "All for ..." checkbox)

• Include player single-game highs in "Delete game records for ..." function

#### Version 1.14 (2012):

- For Display | All selected, show Combined statistics at top of report (if selected)
- Add link index at top of Individual career summaries (all years) section
- Use player names for Individual career summaries internal page markers (to simplify links from bio pages)
- Fix to Individual career summary to show prior school stats when no GP yet at new school
- Add support for faceoff violation and 30-second (stall warning) statistics
  - 1. Faceoff violations: Enter "Y" in the Violation? Field to indicate the whistle call for a violation
  - 2. Faceoff violations: After third violation use the "Penalty" command to select the "FACE" penalty
  - 3. 30-second warnings: Press "W" to indicate a 30-second shot warning
  - 4. 30-second violations: Press "V" to indicate a turnover due to 30-second expiration called
  - 5. Goal scored during 30-second warning: Enter "3" in the Goal Type field when scoring a Shot  $\rightarrow$  Goal
- Read/write new data from v1.14.04 (above) into Manual entry and Utilities
- Credit faceoff W-L on faceoff violation to individuals instead of "TM" players
- Eliminate "Expected MORETEAM" message when reading in "older" game files (without new violations functionality)
- Implement scoreboard output feature (requires TAS Comms v.3.14 for serial port output)

#### Version 1.13 (2011):

- Remove extraneous lines from HTML | XML (by players) output
- Add "Lookup team codes" function to XML output window for Game Reports

#### Version 1.12 (2010):

• Add support for entry of career-totals-only statistics (career totals for a player, without season-by-season statistics for that era) To use this:

- 1. Select Edit | Add new season
- 2. Add a season for the last year of the player(s)
- 3. Select Edit | Edit season data
- 4. Check the "Contains career totals only" option

O CBS STATCREW

- 5. Click the "Individual stats" button
- 6. In the "Full roster" list click <New player>
- 7. Enter the career totals for a player who last played in that year
- 8. Repeat for other players as necessary
- 9. Stats entered will be marked as "Contains career totals only" and considered for individual career records, not individual season records
- Fix to tab-stop output for career individual single-game highs
- Add option to force page break for each player Individual game-by-game (hardcopy 'style' mode)
- Improve NCAA team code lookup function
- Add team total ground balls, caused turnovers to short boxscore
- Adjust column layout for individual game-by-game report to avoid truncation on right ('style' mode)
- Conference reports: Fix to Individual Highs report (caused turnovers category), and Individual Leaders report to accommodate number of entries for GB, CT and DC categories
- · Conference reports: Fix to HTML Individual game-by-game pages

## Version 1.11 (2009):

- New Career Single-game Highs report
- Career reports: Add All-time Results and All-time vs. Opponents included in HTML
- Career reports: Show season summary HTML in browser
- · Add national rankings in Career results
- Add option for "All years" in Career Summaries HTML
- Add "Minutes" to Edit season data (offensive stats), show minutes played in Individual Career Summaries
- Career reports: Improve filter for "Team" player
- Improve name sort for three-part names (i.e.: "Kevin D. Cox" and "T.J. Rogers")
- Allow maximum six characters for team code in Game Reports | XML output parameters
- Add "Show list of NCAA team codes" to Game Reports IXML output parameters to display list of NCAA codes
- Career/Historical reports: Accommodate display for results when W-L-T is known, but final score is unknown
- Add "TeamID.CAPH output to Cumes | Capture season stats function to support in-game season-to-date goals input
- Add Settings | Report options | GWG option to control display of GWG in reports
- Add Settings | Report options | Individual stats on 1-page option for printed boxscore ('style' mode) Boxscore prints on three pages, rather than four
- Add "All players" option to Special | Individual Game Highs report selection
- In Game XML, add "shutout and "sf" (shots faced) attributes to <goalie> tag, and "stadium" attribute to <venue> tag
- Add "foul" attribute to <penalty> tag
- Career reports: Enforce minutes played for goalies in statistics leaders report
- Suppress shots/shots on goal data columns if these statistics were not tracked in Career reports
- Career reports: Save separate titles for men's, women's venues
- Career reports: Add option to show games started

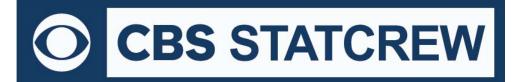

8721 Colerain Avenue PO Box 531520 Cincinnati, Ohio 45253 Phone: (513) 771-4192 <u>www.statcrew.com</u> @Stat\_Crew